# **¿Cómo instalar Seqrite Endpoint Security Clients 7.60 en Endpoints basados en Linux?**

16-06-2020 17:48:46 0 0

### **¿Cómo instalar Seqrite Endpoint Security Clients 7.60 en Endpoints basados en Linux?**

#### **Visión general:**

Este artículo describe la instalación de clientes de SEPS 7.60 en terminales basados en Linux.

**Versiones aplicables:** EPS 7.60

**Pasos:** 

1. Descargue el paquete de instalación de acuerdo con la configuración de su terminal:

**Para el punto final de Linux de 32 bits, descargue el archivo 'epslin32.tar.gz' desde uno de los siguientes enlaces:** 

[Servidor 1](http://dlupdate.quickheal.com/builds/seqrite/760/en/epslin32.tar.gz) 

## [Servidor 2](http://download.quickheal.com/builds/seqrite/760/en/epslin32.tar.gz)

**Para el punto final de Linux de 64 bits, descargue el archivo epslin64.tar.gz desde uno de los siguientes enlaces:** 

Servidor 1

[Servidor 2](http://download.quickheal.com/builds/seqrite/760/en/epslin64.tar.gz) 

## **NOTA:**

Los enlaces dados son para descargar la compilación del cliente Linux para la versión EPS 7.6.

El empaquetador del cliente proporcionará los enlaces de compilación del cliente Linux con respecto a la versión EPS en la opción **"Descargar archivo Tar desde el siguiente enlace para Linux".** 

2. Cree el empaquetador de clientes (siga los pasos de configuración del asistente a continuación).

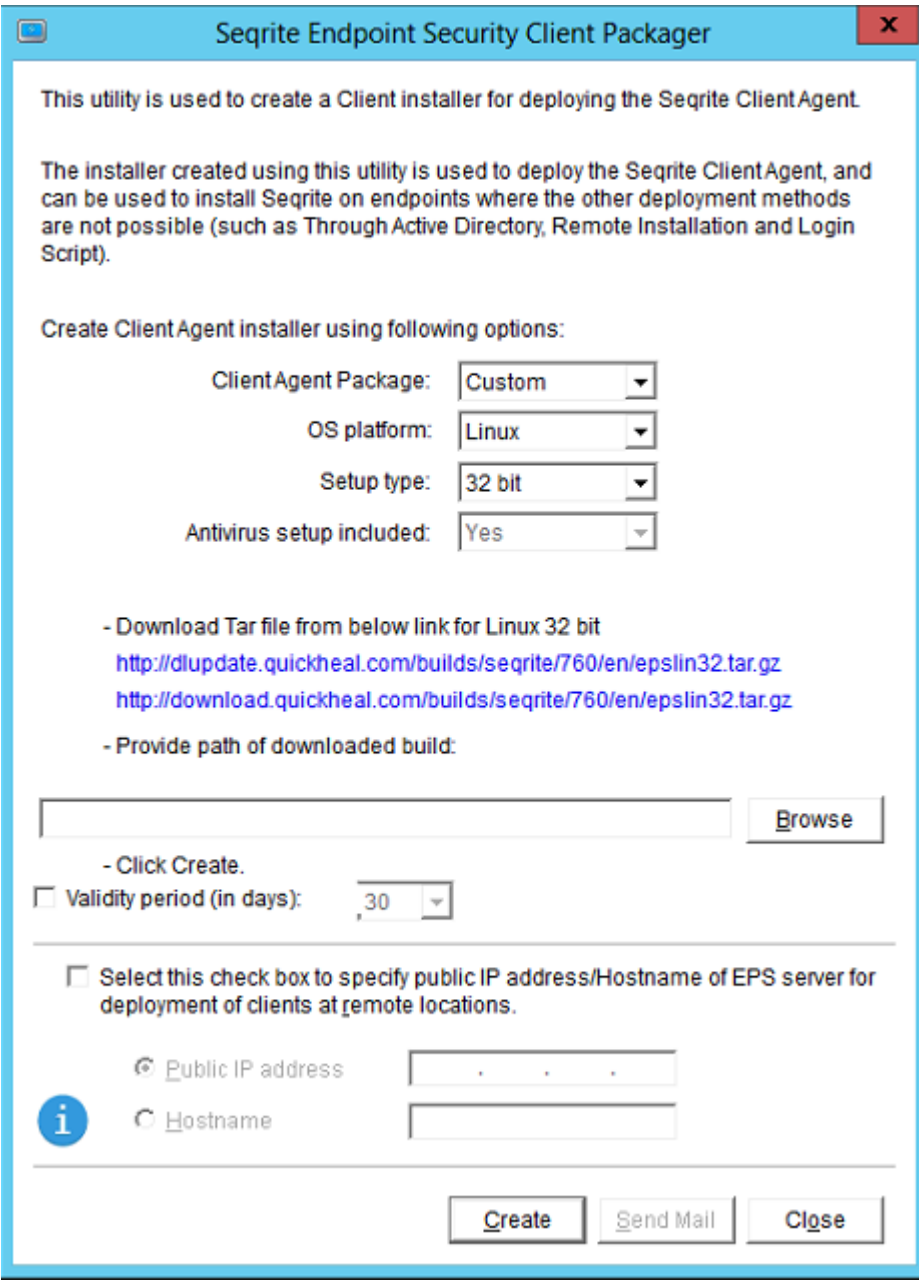

3. Descargue el archivo de configuración del cliente mediante los enlaces proporcionados y busque la configuración descargada en la carpeta "Descargas".

4. Explore la ruta de configuración descargada en la opción del empaquetador del cliente y haga clic en el botón "Crear".

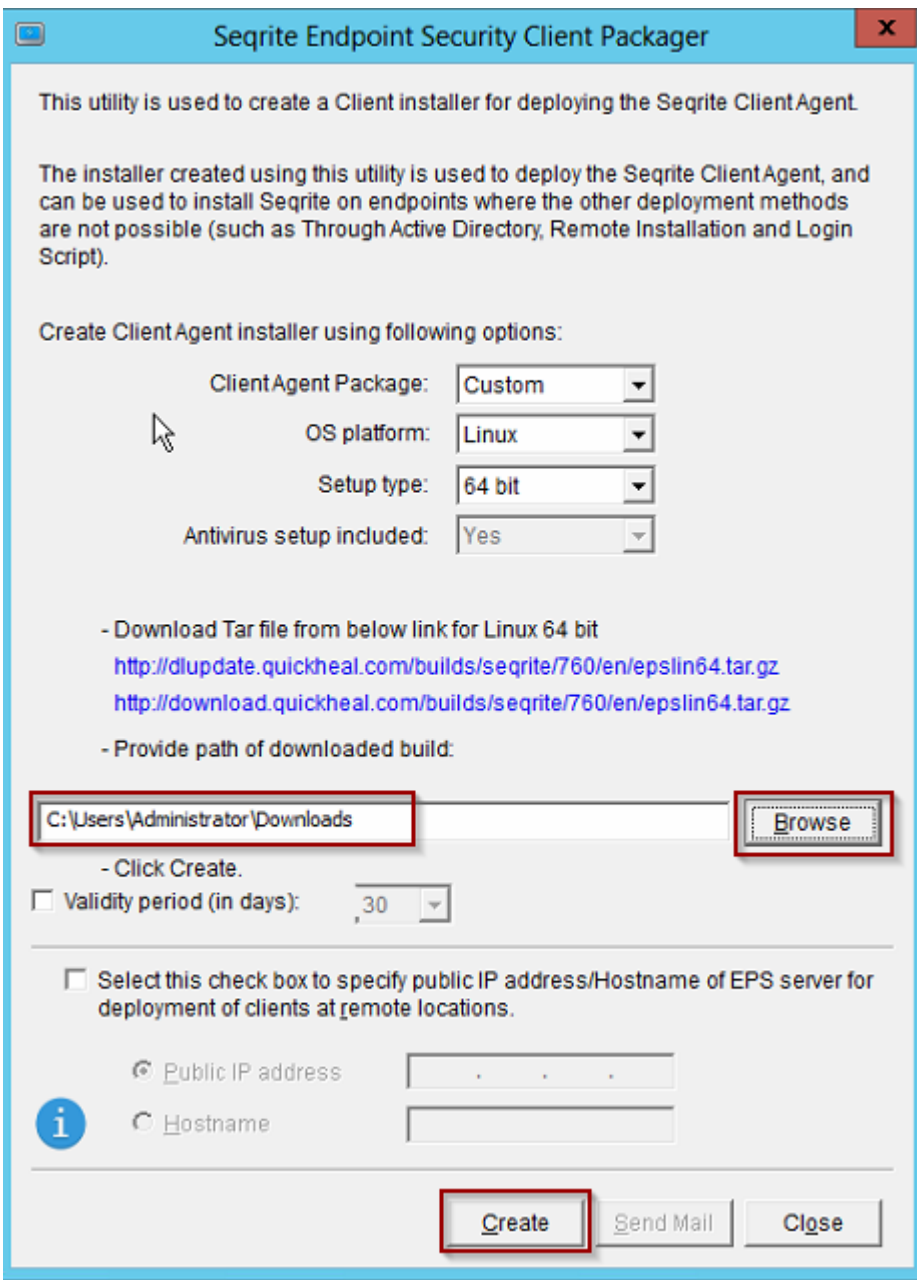

NOTA: El empaquetador de clientes se creará en la siguiente ubicación:

Seqrite\Endpoint Security 7.60\Admin\web\build\epslin32\LINUXCLAG32.TAR Seqrite\Endpoint Security 7.60\Admin\web\build\epslin64\LINUXCLAG64.TAR

5. Copie Client Packager en el sistema de punto final de Linux (en el escritorio).

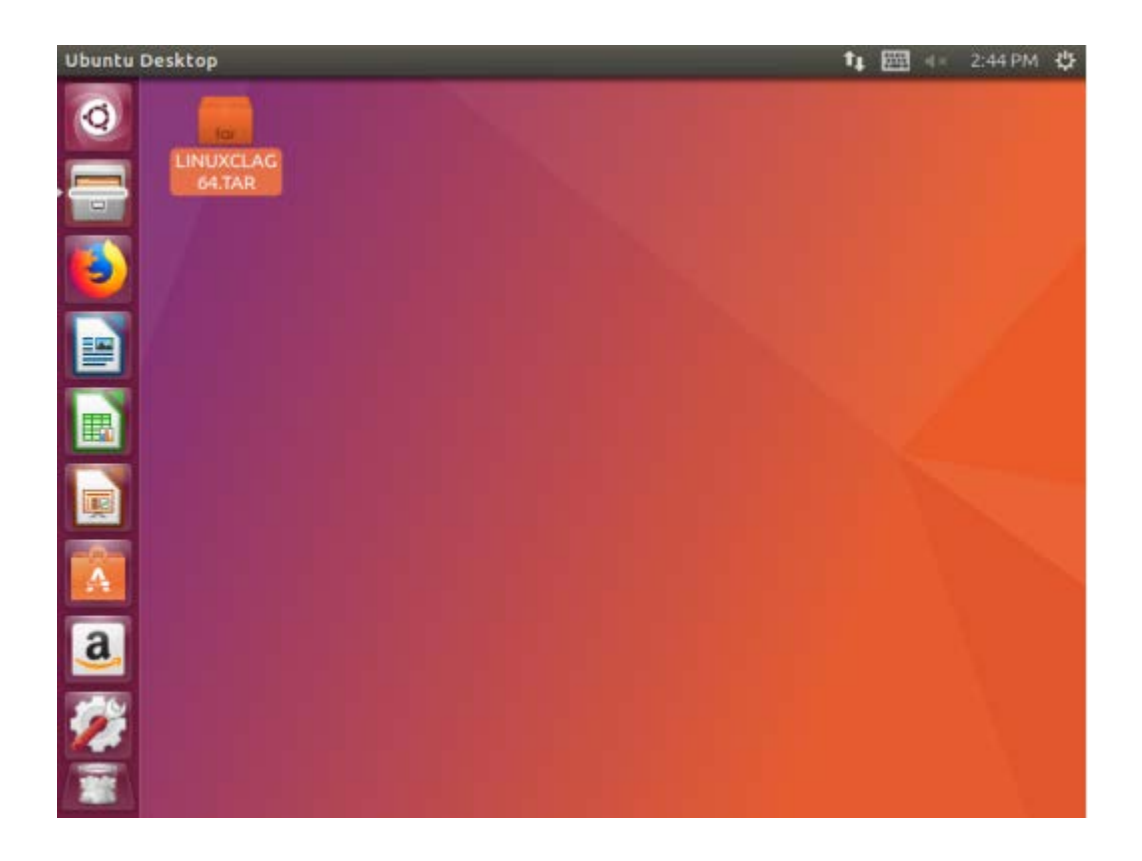

6. Extraiga el empaquetador del cliente.

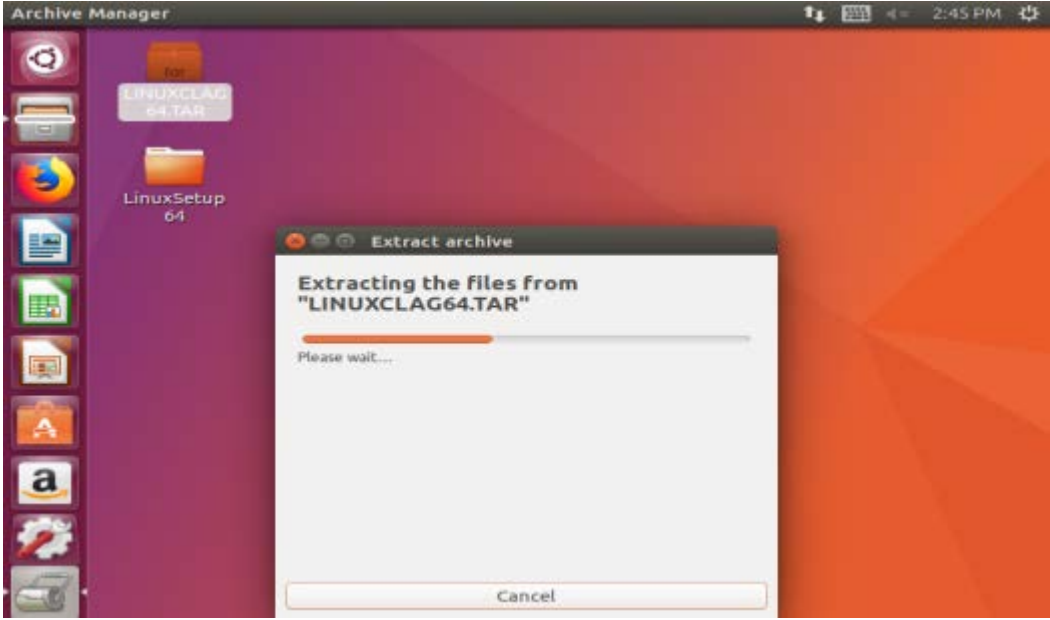

7. Navegue hasta el directorio extraído.

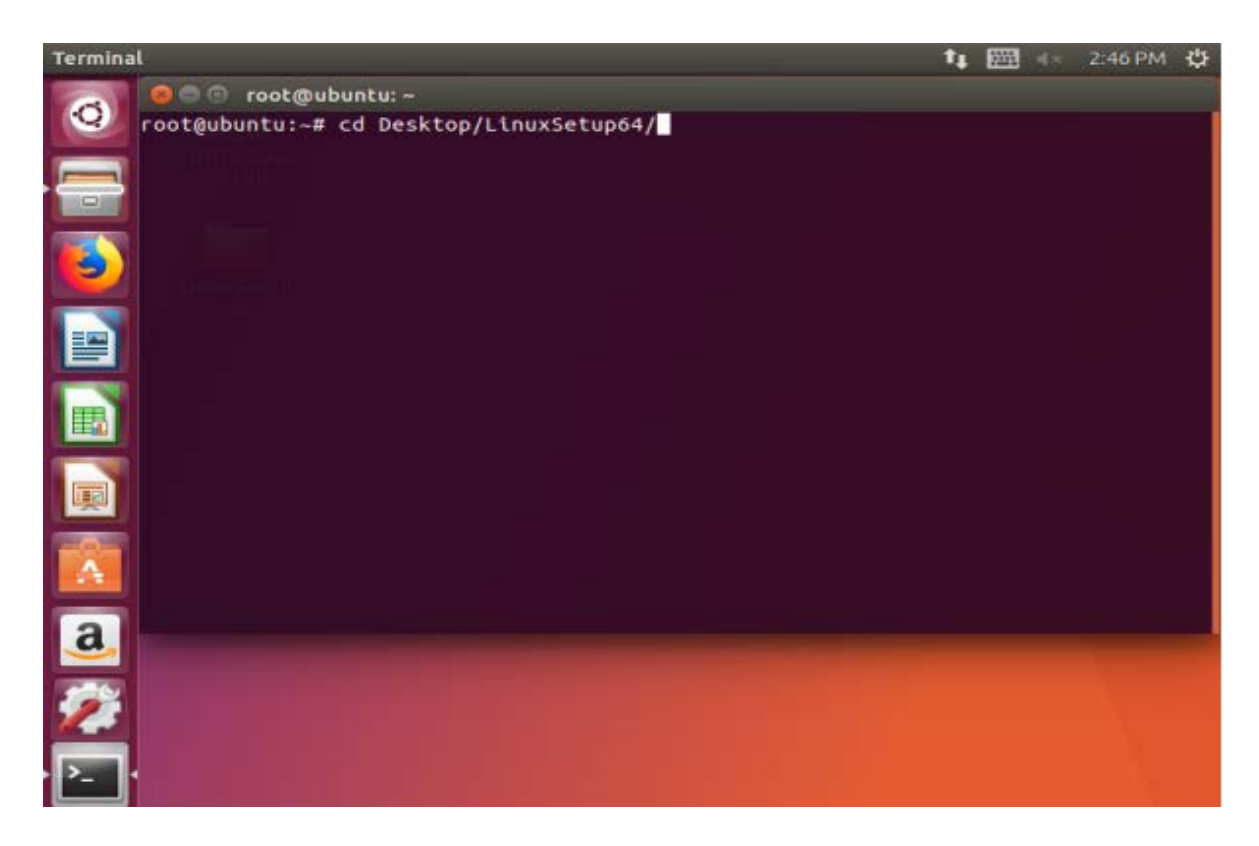

8. Aplique permiso al directorio/carpeta extraído.

Por ejemplo: Chmod 777 nombre de carpeta/directorio

**NOTA:** Si no inicia sesión con "usuario Sudo" o "usuario raíz", debe otorgar permiso en la "Configuración de Linux" extraída utilizando el siguiente directorio en la Terminal.

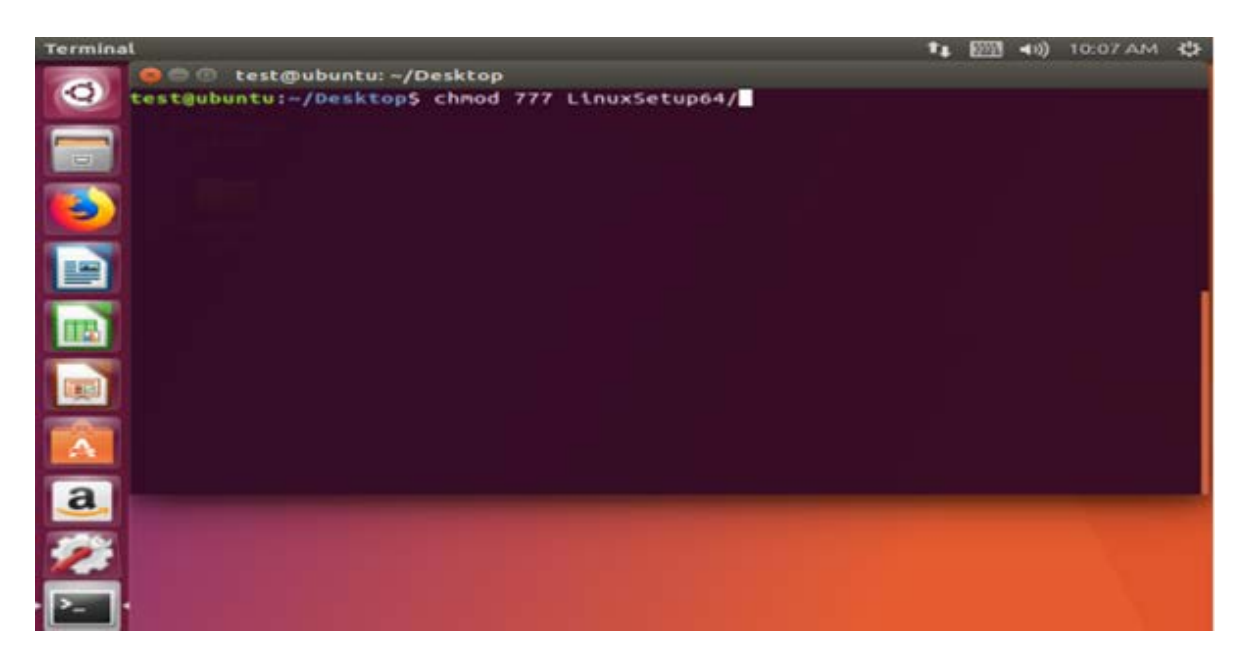

9. Escriba el comando "./install" del directorio extraído para ejecutar el script de instalación de Seqrite Client.

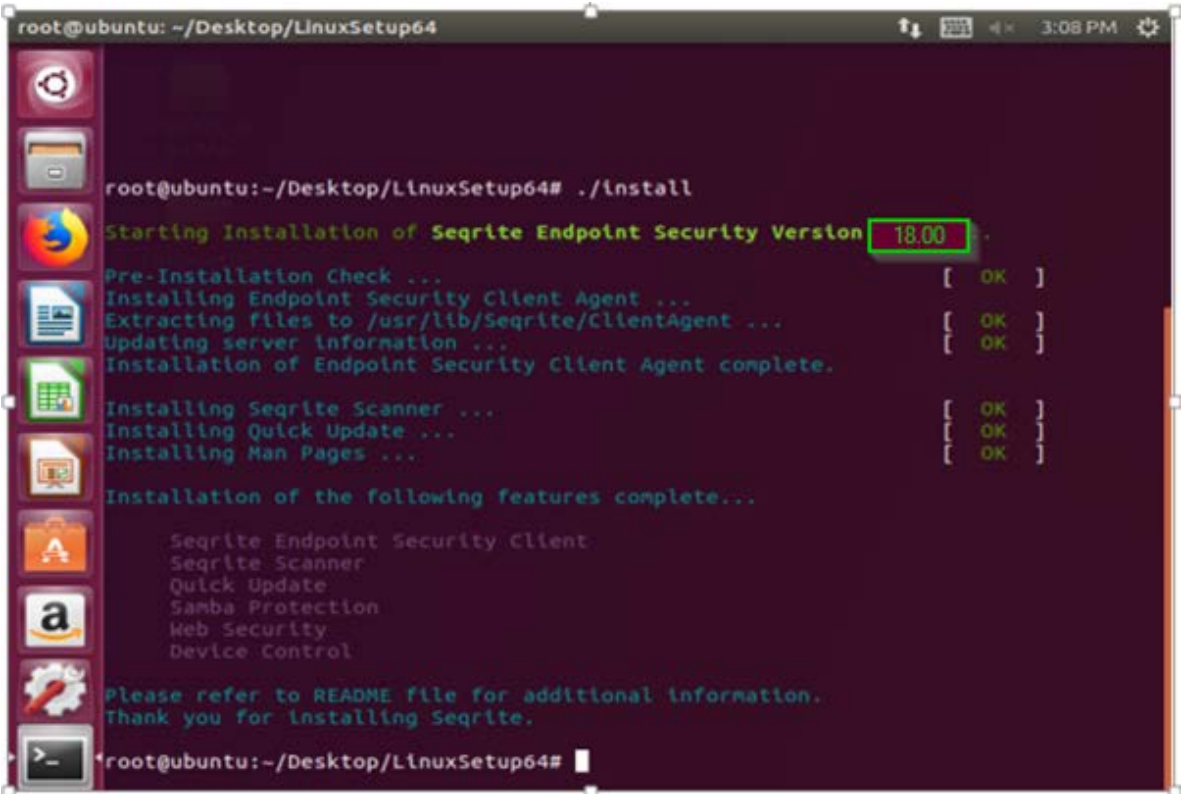

**NOTA:** Los pasos ayudarán a implementar Client Anti-virus 7.60 en sistemas operativos basados en LINUX de 32 bits y de 64 bits.

10. Después de la instalación exitosa de SEPS Client 7.60 Anti-virus, ejecute el comando "./QHAVCLI" desde el directorio de instalación "/usr/lib/Seqrite/Seqrite" para ver el estado del Seqrite Client instalado.

**NOTA:** El icono del antivirus se puede comprobar/ver de 2 formas posibles:

una. Se puede encontrar un icono de antivirus en la barra de tareas en un modo GUI.

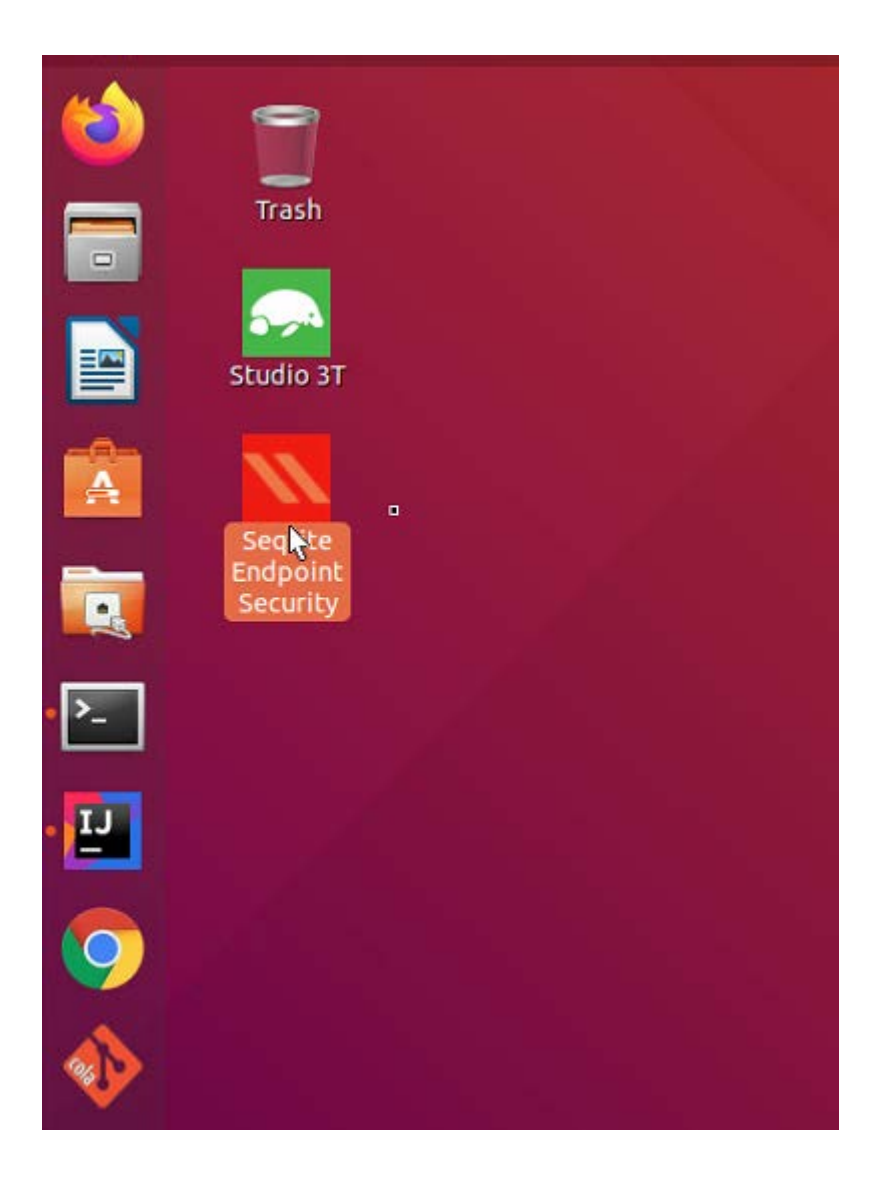

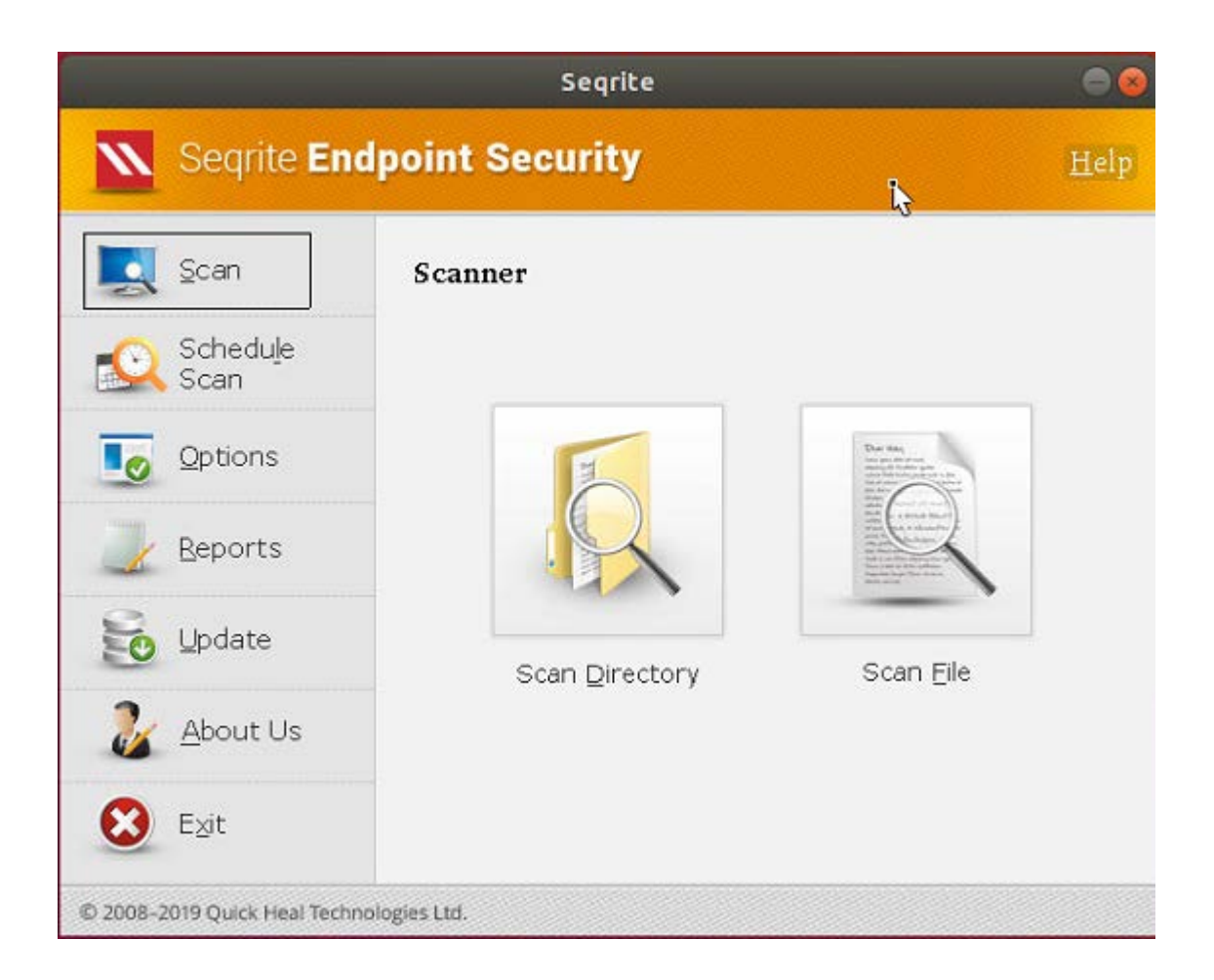

b. El antivirus se puede ver en una terminal con la ayuda del comando "./QHAVCLI", en el directorio "/usr/lib/Seqrite/Seqrite", es decir, en modo CLI.

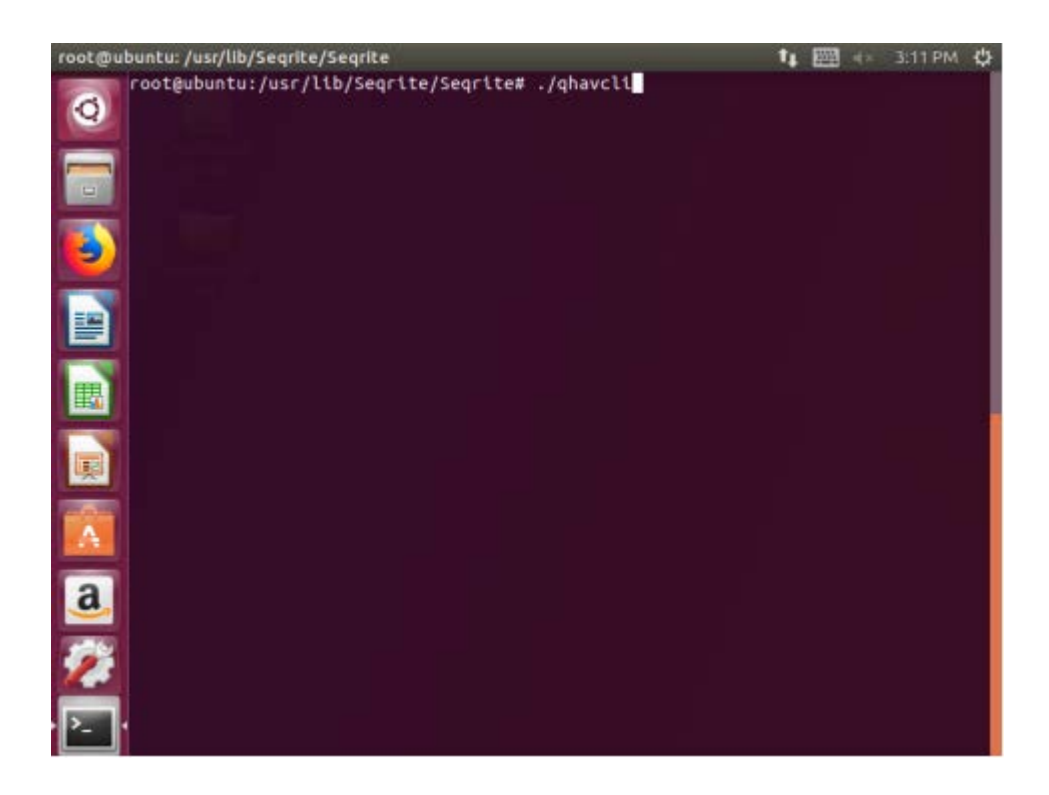

11. De esta manera, podemos instalar SEPS client Anti-Virus 7.60 en un sistema operativo basado en Linux.

#### **NOTA:**

Los clientes de Seqrite 7.60 deben ser instalados manualmente por el "Administrador" en los puntos finales de Linux.